# *SISTEMA QUE REDUZ AS OCORRÊNCIAS DE DORT*

*Daniel Rodrigo da Veiga\* Luciana Ferreira Baptista\*\**

#### *RESUMO*

Este artigo tem por objetivo descrever o funcionamento de um sistema que reduz as ocorrências de DORT (Doenças Osteomusculares Relacionadas ao Trabalho), provocadas muitas vezes, por excessos das atividades repetitivas para os usuários de computadores. A principal função desse sistema é controlar o tempo de permanência dos usuários e exibir exercícios nos intervalos adequados para ajudar essas pessoas a corrigir sua postura e sua maneira de pensar.

**Palavras-chave:** DORT, LER, Sistema e UML.

#### *ABSTRACT*

This article aims at describing the functioning of a system which reduces the occurrences of DORT ( Work related osteomuscular diseases) provoked, quite often, by the excess of repetitive movements by computer users. The main function of this system is to control the users' time and present exercises at appropriate intervals in order to help these people to adjust their posture and their way of thinking.

**Key words:** work related osteomuscular diseases, repetitive strain injury, system and UML.

# *INTRODUÇÃO*

Atualmente, no Brasil, a incidência e a prevalecência de diagnósticos de DORT (Doenças Osteomusculares Relacionadas ao Trabalho) assemelham-se aos países industrializados, tendo sua incidência no crescimento econômico ainda não adequadamente mesurada. Já nos Estados Unidos foram gastos 20 bilhões de dólares em indenizações nas intervenções preventivas que diminuem os custos e melhoram o prognóstico (MARIANO, 2005).

As Lesões por Esforços Repetitivos (LER) são problemas que ocorrem há muito tempo, desde o século XVIII, quando os homens quebravam pedras para fazer castelos e outros serviços que eram repetitivos. Hoje em dia esses problemas ocorrem com mais freqüência em razão da tecnologia (FONSECA, 1998).

Para o Dr. Viriato Moura (1998), as Lesões por Esforços Repetitivos (LER) são problemas de saúde que ocorrem mais freqüentemente nos escritórios modernos. Estas lesões resultam de planos e estações de trabalho projetados de forma inadequada.

<sup>\*</sup> Bacharel em Sistemas de Informação pelo Centro Universitário Padre Anchieta.

Mestre em Engenharia de Produção – Sistemas de Informação (UNIMEP), especialista em Administração de Empresas (USF) e Analista de Sistemas (USF). Professora dos cursos de Sistemas de Informação e Administração de Empresas do Centro Universitário Padre Anchieta, do curso de Tecnologia em Informática com Gestão em Negócios da FATEC Jundiaí e do curso de Administração de Empresas em Análise de Sistemas da FACCAMP.

Vários estudiosos e instituições preferem chamar LER de DORT, que, na verdade, são Doenças Osteomusculares Relacionadas ao Trabalho, sendo que tanto LER como DORT podem ser causadas por esforço repetitivo devido a uma postura, stress ou por causa do excesso de trabalho (KREMER e FARIA, 2005). Além desses nomes, as lesões resultantes de movimentos repetitivos também são conhecidas como Lesões por Movimentos Repetitivos (LMR) e Lesões Músculo-esqueléticas (LME).

Entretanto, pode-se dizer que a ocorrência LER/DORT não é uma conseqüência natural do processo de trabalho, mas uma anomalia gerada por diversos fatores, na qual se destaca a política dos grandes grupos econômicos, que fazem qualquer coisa para reduzir os custos do trabalho para conseguir lucros cada vez maiores, o que acarretará uma conseqüência na globalização, que faz com que a competição entre as empresas fique cada vez mais acirrada.

Diante disso, cabe citar que o Governo Federal é responsável perante as leis que dificultam a caracterização de LER/DORT como sendo uma doença de trabalho, o que dificulta ainda mais o acesso aos benefícios previdenciários, já que, por sua vez, são os milhares de trabalhadores brasileiros que não exigem dos órgãos responsáveis que seja feita uma fiscalização correspondente ao tamanho desse tipo de problema, que na verdade não deixa de ser uma política que prioriza os interesses das empresas (INST, 2001).

Portanto, é importante que esse quadro seja revertido, pois é necessário que haja uma adequação dos equipamentos de trabalho, na diminuição dos ritmos de trabalho, em rodízio da função, nas paradas para descanso e na adoção de uma política governamental de prevenção de doenças profissionais e de punição severa aos que privilegiam o lucro em detrimento das condições decentes de trabalho.

### *DORT*

Este capítulo demonstrará como é e como se deve prevenir contra o uso excessivo de movimentos repetitivos, que podem acarretar vários problemas musculares, os diagnósticos médicos qualificam DORT como uma doença e não uma simples inflamação dos músculos.

# *O QUE É DORT?*

Segundo Marcelo Zeltzer (1996/2000), os movimentos repetitivos de qualquer parte do corpo podem provocar lesões em tendões, músculos e articulações, principalmente dos membros superiores, ombros e pescoço, devido ao uso repetitivo ou à manutenção de posturas inadequadas, resultando em dor, fadiga e declínio do desempenho profissional.

*ANÁLISE - Ano VII - Nº 13 - Maio/2007*

Algumas das principais vítimas:

- Digitadores;
- Programadores;
- Bancários;
- Costureiras;
- Donas de Casas.

**Antigamente o Brasil adotava o termo DORT como sendo** *Distúrbio* Osteomuscular Relacionado ao Trabalho, mas, atualmente, prefere-se usar o termo *Doenças* Osteomusculares Relacionadas ao Trabalho.

#### **PROBLEMAS**

Os principais problemas que o DORT pode causar são (ZELTZER, 1996/2000):

• Postura: se constituem como fatores de risco, como por exemplo: desvios dos punhos, braços torcionados e elevação do ombro.

• Movimento e força: estão diretamente relacionados ao aparecimento de DORT nas mãos e punhos.

• Conteúdo de trabalho e fatores psicológicos: contribuir para o aparecimento de disfunções músculo-esqueléticas, passando-se a estabelecer a relação entre trabalho, stress e o sistema músculo-esquelético.

• Características individuais: nesse item as mulheres parecem ser mais suscetíveis que os homens, pois a distribuição de tarefas por sexo é conseqüência da carga de trabalho, que determina o aparecimento de problemas que estão ligados às características individuais.

# **PREVENÇÃO DO DORT**

Os pontos principais de prevenções do DORT são (ZELTZER, 1996/2000):

• Modificação do mobiliário;

• Conforto é essencial para a prevenção;

• Os postos de trabalho devem ser feitos para acomodar o trabalhador no seu ambiente para que ele tenha uma movimentação eficiente e segura;

• As operações mais freqüentes devem estar ao alcance das mãos;

• As máquinas devem se posicionar de forma que o trabalhador não tenha que se curvar ou torcer o tronco para pegar ou utilizar ferramentas com freqüência;

• A mesa deve ser planejada de acordo com a altura de cada pessoa e ter espaço para as movimentações das pernas;

• As cadeiras devem ter altura para que haja apoio dos pés, formato anatômico para o quadril e encosto ajustável ao trabalhador.

### **ALGUNS TIPOS DE DORT**

Há várias doenças consideradas, além da tenossinovite, que é a mais conhecida, dentre algumas das seguintes doenças (INST, 2001):

• Tenossinovite: inflamação do tecido que reveste os tendões;

• Tendinite: inflamação dos tendões;

• Bursite: inflamação das pequenas bolsas que se situam entre os ossos e tendões das articulações do ombro;

• Miosites: inflamação dos músculos;

• Síndrome do Desfiladeiro Torácico: compressão do plexo (nervos e vasos);

• Síndrome do Ombro Doloroso: compressão de nervos e vasos na região do ombro.

# *DESENVOLVIMENTO DO SISTEMA*

A fim de reduzir as ocorrências de DORT, este capítulo abordará os itens fundamentais que devem ser utilizados ao se fazer o desenvolvimento de um sistema para este fim, desde as idéias coletadas para sua elaboração até os recursos utilizados para a sua documentação, desenvolvimento, ambiente e descrição em geral.

O objetivo do desenvolvimento desse sistema é mostrar como um sistema pode auxiliar na redução de DORT.

Por isso, o seu desenvolvimento vem auxiliar os usuários de computadores, de modo que este sistema possa fazer com que um simples aviso mostrado na tela do computador, em tempos adequados, possa conscientizar o usuário sobre quanto é importante dar uma parada em seu trabalho para fazer alguns exercícios que ajudam na prevenção de DORT.

O Sistema Operacional utilizado foi Microsoft Windows XP. A sua escolha deuse por ser um sistema que possui diversos recursos avançados (XANDÓ, 2005).

Para a criação e manuseio das tabelas, foi utilizado o Microsoft Access 2003, um poderoso sistema de gerenciamento de banco de dados relacionais desenvolvido pela Microsoft Corporation e projetado para o sistema operacional Microsoft Windows (CARNEVALLI; WILD; SIMÕES, 2002).

A linguagem utilizada foi Visual Basic 6 com service pack5 devido ao fato de, segundo Mario M. Fecchio e José Carlos Barbosa dos Santos (1999), ser a maneira mais rápida e mais fácil de criar aplicativos para o Windows, pois, em vez de se escreverem numerosas linhas de códigos para descrever a aparência e localização de elementos da interface, pode-se simplesmente colocar objetos pré-fabricados da própria linguagem.

Para o desenvolvimento dos relatórios do sistema, foi utilizado o Crystal Reports 8.5, como sendo um software gerador de relatórios (desenvolvido pela Seagate Software) executado sob a plataforma Windows. É considerada a melhor e mais poderosa ferramenta do mundo para a criação, visualização e distribuição de relatórios (SAADE, 2000).

Assim, de acordo com as características de cada ferramenta, descritas anteriormente, pode-se observar que são ótimas opções para o desenvolvimento de um

sistema.

# *DESCRIÇÃO DO SISTEMA*

Para o desenvolvimento de qualquer software é necessário fazer a modelagem, pois, segundo LIMA (2005), ela existe porque não se pode compreender os sistemas completamente.

Inicialmente foi desenvolvido um modelo relacional, que é um modelo de dados baseado em lógica de predicados e na teoria de conjuntos, sendo que o seu princípio básico de modelo relacional é o princípio da informação, ou seja, todas as informações são representadas por valores em relações no próprio Access (WIKIPÉDIA, 2004).

Além desse modelo, também foi escolhida a UML (Unified Modeling Language - Linguagem de Modelagem Unificada), por ser a modelagem mais simples e fácil para o desenvolvedor e o interessado pelo sistema.

De acordo com Adilson da Silva Lima (2005), cada visão da UML é constituída de um ou mais modelos, representações em pequenas escala de um sistema sob um ponto de vista particular. À medida que o desenvolvimento do sistema acontece, são construídos, refinados e detalhados diversos modelos, cada um referente a uma visão particular.

Para este sistema, optou-se por desenvolver inicialmente somente alguns dos diagramas, considerados os mais importantes da UML (MEDEIROS, 2004). Cada um deles é pertencente a cada uma das visões da UML (Visão Funcional, Visão Estática e Visão Dinâmica).

Para a visão Funcional, foi desenvolvido o Diagrama Caso de Uso, que é a parte mais importante da UML dentro do processo iterativo, onde o Caso de Uso é sempre iniciado pelo Ator (MEDEIROS, 2004). Diante disso, o Caso de Uso mostra como os atores se comportam em determinadas cenas.

A Figura 1 mostra como os Atores (Administrador e Usuário) utilizam o sistema e o que eles podem acessar (Casos de Uso).

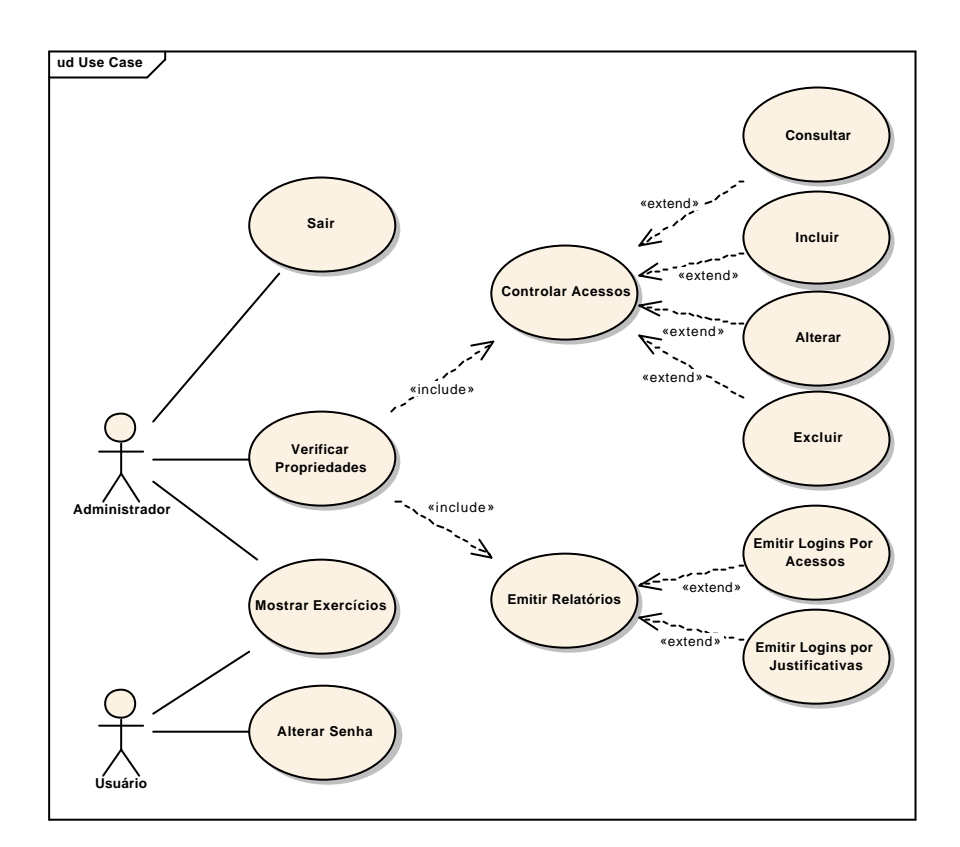

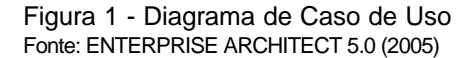

Já para a visão Estática, foi desenvolvido o Diagrama de Classes, em que os elementos são representados por classes, com sua estrutura interna e seus relacionamentos, podendo também ser organizado em pacotes, mostrando somente o que é relevante em um pacote específico (LIMA, 2005).

O Diagrama de Classes da Figura 2 mostra os conceitos do domínio que serão implementados no sistema, ilustrando também como se relacionam.

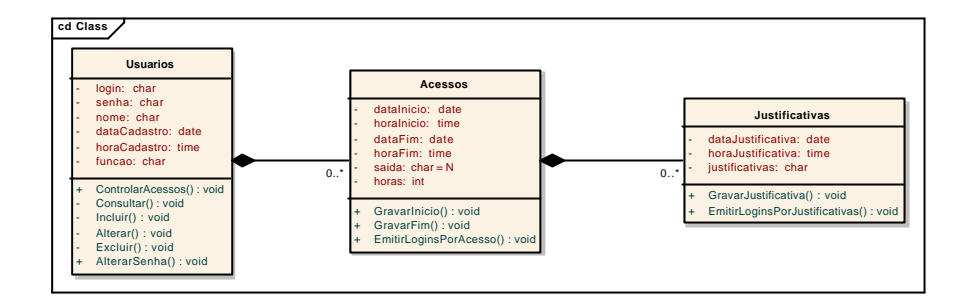

Figura 2 - Diagrama de Classes Fonte: ENTERPRISE ARCHITECT 5.0 (2005)

# *DOCUMENTAÇÃO DO SISTEMA*

A documentação do sistema descreve detalhadamente cada janela do sistema CONDORT, que funciona por trás do sistema operacional. Sempre que o Sistema Operacional Microsoft Windows for inicializado, o processo CONDORT será executado. Para isso, o usuário deverá digitar seu login e sua senha (Figura 3) para ter acesso ao desktop, mas se o usuário for inexistente ou o dígito da senha for errado, ele deverá chamar o administrador para a liberação do seu acesso.

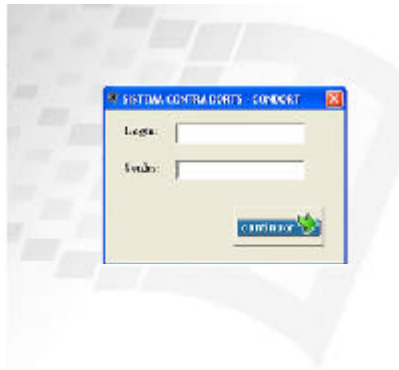

Figura 3 - Tela de Acesso do CONDORT Fonte: CONDORT (2005).

Quando o sistema for carregado, abrirá um ícone ao lado do relógio do Microsoft Windows (Figura 4), onde o usuário terá algumas opções, como as propriedades de alteração e também a de fazer exercícios no momento de sua preferência. Entretanto, esse sistema possui diferença nas opções de Usuários e Adminis-

trador: na de usuários não haverá a opção de saída ao se clicar no ícone do CONDORT (mostrado na Figura 4), já na do administrador o ícone aparecerá com a opção de saída habilitada.

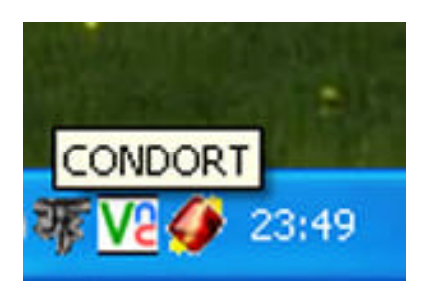

Figura 4 - Tela do Ícone CONDORT Fonte: CONDORT (2005).

A opção existente entre usuário e administrador possui uma janela de propriedades (Figura 5), na qual o administrador tem alguns privilégios na hora de excluir, alterar, consultar, incluir e visualizar os relatórios, sendo importante ressaltar que o usuário ficará somente com o privilégio de alterar sua senha.

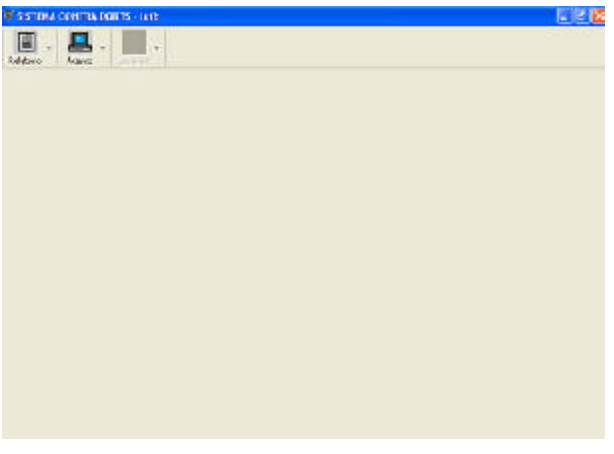

Figura 5 - Tela de Propriedades Fonte: CONDORT (2005).

Para cada opção (Relatório e Acesso), existirá uma janela nova para o administrador incluir um usuário novo, mas para isso também precisará colocar alguns dados, como o nome, o login, a senha e a função (Figura 6), sendo que a função possui a idéia de dividir o sistema em dois privilégios; o administrador (gerente, diretor, coordenador) poderá utilizar o

sistema de uma maneira diferente do usuário. Ao fazer uma inclusão nesta janela, o administrador não poderá omitir nenhum dado, pois todos os campos deverão ser preenchidos, lembrando que no campo de senha será colocada automaticamente uma senha padrão (*mudeestasenh*a), que depois o usuário poderá alterar de acordo com a sua preferência.

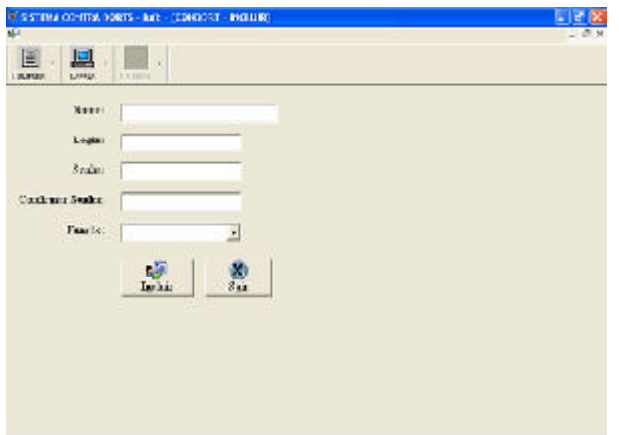

Figura 6 - Tela de Inclusão Fonte: CONDORT (2005).

Se o usuário desejar fazer modificações em seus dados, poderá fazê-lo somente por meio do administrador, pois é este que tem a permissão de efetuar a atualização dos dados pretendidos (Figura 7).

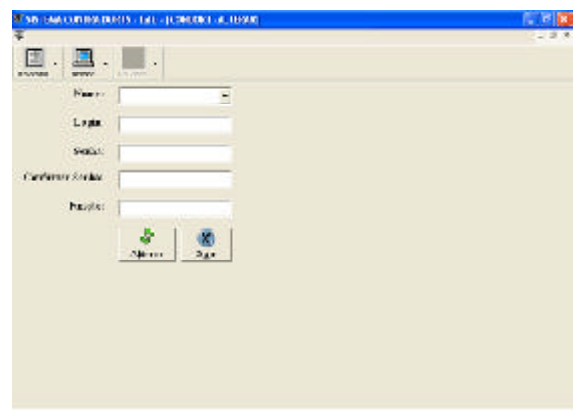

Figura 7 - Tela de Alterar Administrador Fonte: CONDORT (2005).

Entretanto, o administrador também tem o direito de excluir, sendo que nessa opção (Figura 8) ele poderá apagar os dados do usuário do banco de dados e com isso fazer com que o mesmo não possa utilizar o CONDORT.

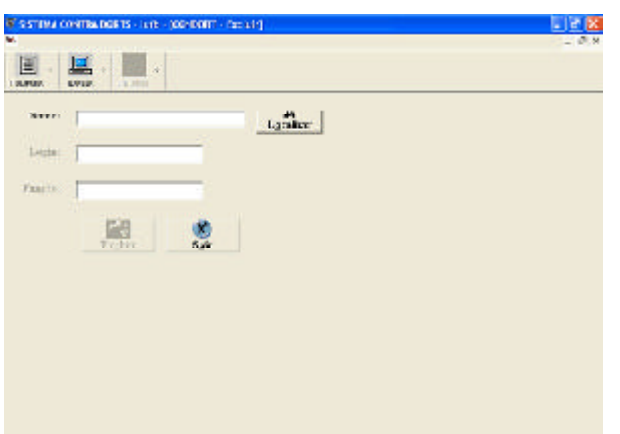

Figura 8 - Tela Excluir Fonte: CONDORT (2005).

Além dos benefícios que o administrador possui, já citados anteriormente, ele poderá consultar os usuários (Figura 9) que estão cadastrados no sistema, sendo que, se ele quiser fazer uma consulta mais avançada, terá os relatórios que exibirão mais informações.

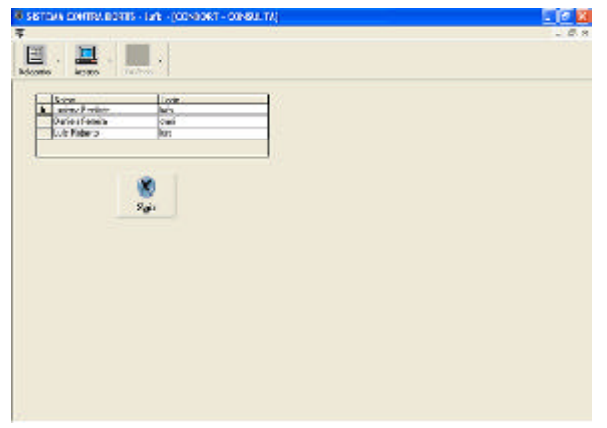

Figura 9 - Tela Consulta Fonte: CONDORT (2005).

Para que o administrador possa verificar os acessos de cada usuário, foram elaborados, dois relatórios, que podem ser visualizados por meio da opção Relatório, conforme é ilustrado na Figura 10.

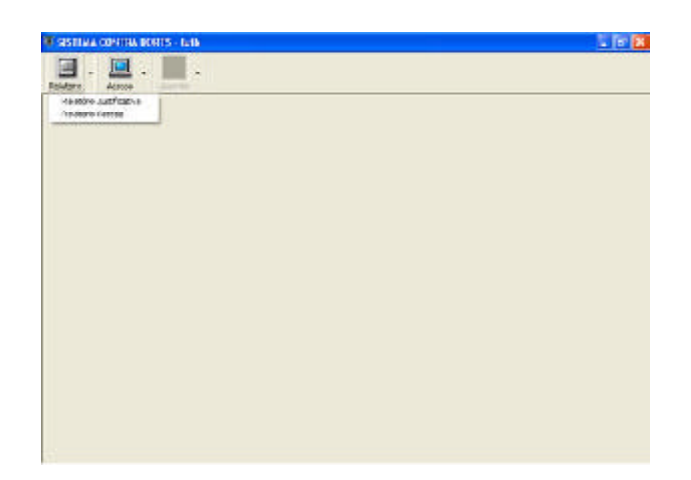

Figura 10 - Tela de Relatório Fonte: CONDORT (2005).

Existem dois tipos de relatório:

• Relatório de Justificativa: mostra quem não fez os exercícios e a justificativa do usuário por não ter feito (Figura 11). Com isso, o administrador poderá decidir o que fará em relação aos usuários que não fizeram os exercícios.

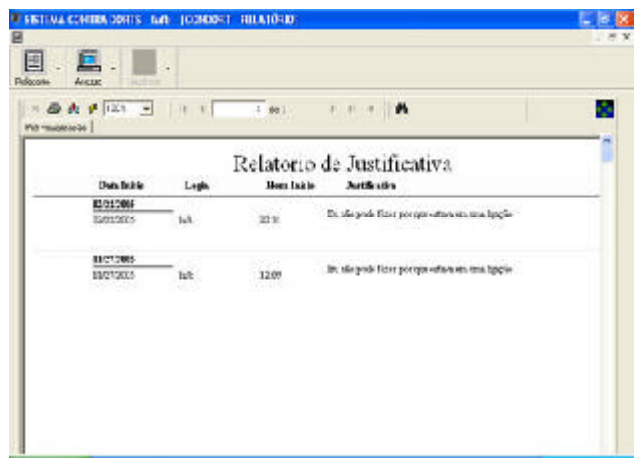

Figura 11 - Tela do Relatório de Justificativa Fonte: CONDORT (2005).

• Relatório de Acesso: quando o usuário entrar no sistema CONDORT, suas informações de entrada serão armazenadas no banco de dados (data, hora, login, nome, etc.), sendo que essa função também é válida para a saída do usuário do sistema. Com essas informações (Figura 12), o administrador verifica o tempo de permanência de cada usuário na utilização do computador.

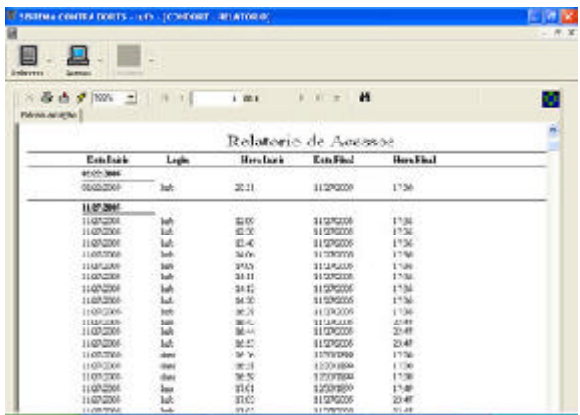

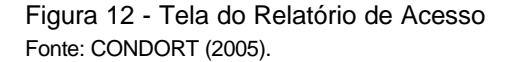

Já o usuário, além de visualizar os exercícios, também poderá alterar sua senha, por meio de uma tela especial, contendo somente três campos: senha atual, senha nova e confirmar senha, onde deverá sempre informar a senha atual para poder alterá-la por outra (Figura 13).

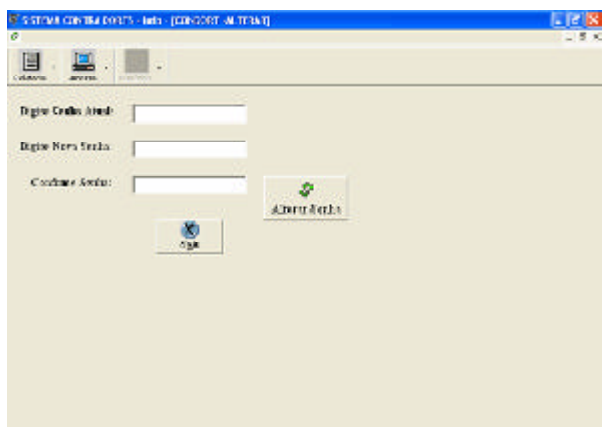

Figura 13 - Tela Alterar (Somente para Usuário) Fonte: CONDORT (2005).

De acordo com tudo o que foi comentado anteriormente sobre a documentação desse sistema, é importante dizer que existe uma parte fundamental do sistema, que são os exercícios, tendo como responsável por sua transmissão o vídeo, no qual aparecerão em um intervalo de tempo predeterminado (50 minutos) recomendado pela SAÚDE (2005).

Além disso, será exibida uma mensagem de confirmação, e o usuário poderá escolher a opção desejada a respeito desses exercícios, sendo que se a resposta for negada, entrará uma tela de justificativa (Figura 14) para ele explicar o porquê de não estar praticando os exercícios que são recomendados por 10 minutos.

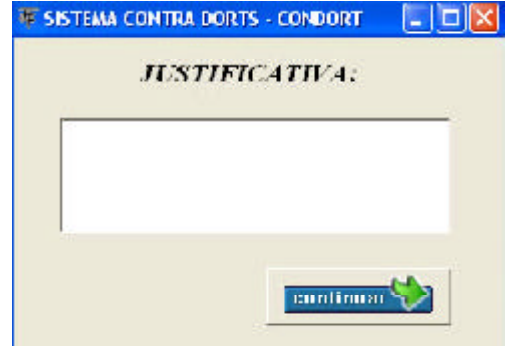

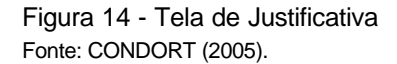

Portanto, é necessário fazer os exercícios exibidos pelo CONDORT (Figura 15), que têm uma duração de 10 minutos, determinados pela SAÚDE (2005), lembrando que se houver algum tipo de parada no meio desses exercícios, o usuário também terá que fazer o preenchimento da tela de justificativa.

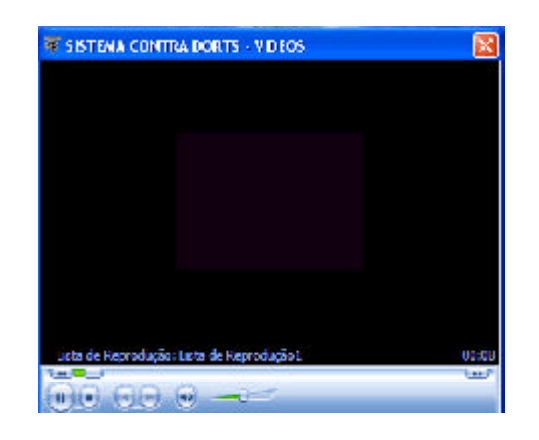

Figura 15 - Tela de Vídeo (Exercícios) Fonte: ODENIR & TONINHO.

Após a exibição ou cancelamento da tela do vídeo, os 50 minutos são contados novamente (incluído novo acesso no banco de dados), para posterior exibição dos exercícios, ou seja, o sistema exibirá o vídeo de 50 em 50 minutos, com pausa de 10 minutos para a realização dos exercícios.

# *CONCLUSÃO*

O estudo desenvolvido ao longo deste trabalho buscou com o CONDORT (Contra Doenças Osteomusculares Relacionadas ao Trabalho) reduzir as ocorrências de DORT, a fim de auxiliar os usuários de computadores, já que utilizam esse equipamento de maneira errada, ou seja, sem os tempos de parada obrigatórios segundo o Ministério da Saúde, sendo que o sistema CONDORT, como não foi testado por usuários, não tem comprovada a redução de ocorrências de DORT. Mas com esse sistema poderá haver discussões de como desenvolver um sistema que auxilie um usuário de computador.

Portanto, os resultados obtidos com este sistema foram satisfatórios, já que fiscaliza os usuários quanto ao uso do computador, avisando-os sobre os momentos de parar e praticar alguns exercícios, além de disponibilizar para o administrador informações sobre os usuários que não cumprem essas recomendações.

O conhecimento adquirido poderá ser levado para os usuários de computadores, a fim de auxiliá-los para que possam trabalhar de maneira correta. Há empresas que gastam milhões de reais em indenização; com pouco menos, esse sistema foi desenvolvido e implementado, para auxiliar os usuários de computadores.

## *REFERÊNCIAS*

CARNEVALLI, Adriana Ap., WILD, Tatiana Romero; SIMÕES, Silvana Sales Purcino. *Programa Profissão / Técnicas de operação II - Banco de Dados.* Komedi, 2002.

FECCHIO, Mario Moro; SANTOS, José Carlos Barbosa. *Guia Completo e Essencial do Microsoft Visual Basic 6.0.* Makron Books, 1999.

FONSECA, Ag. Lesões por esforço repetitivo. *Revista Brasileira da Medicina*, jun. 1998.

MOURA, Viriato. *Lesões por esforços Repetitivos (LER).* Disponível em: <http:/ /www.ronet.com.br/viriato/page4.html> Acesso em: 23 mar. 2005.

CARTILHA DO INST. *Cartilha do LER-DORT*, 2001. Disponível em: <www.fecesc.floripa.com.br/ler\_dort.htm> Acesso em: 21 set. 2005.

KREMER, Antonio; FARIA, José Henrique de. *Reestruturação produtiva e precarização do trabalho: o mundo do trabalho em transformação.* 2005. Disponível em: <http://www.rausp. usp.br/busca/artigo.asp?num\_artigo=1164> Acesso em: 02 nov. 2005.

LIMA, Adilson da Silva. *UML 2.0: Do Requisito à Solução.* São Paulo: Érica, 2005.

MARIANO, Evelin Goldenberg. *Fibromialgia e DORT/LER (Antiga Lesão de Esforço Repetitivo).* 2005. Disponível em: <http://www.mentalhelp.com/ fibromialgia.htm> Acesso em 11 out. 2005.

MEDEIROS, Ernane Sales de. *Desenvolvendo Software com UML 2.0.* Makron Books, 2004

ODENIR e TONINHO. *Ginástica de Pausa.* 2005. Disponível em: <http:// www.fbt.com.br/tecnicas/saude/ginastica/menu.htm> Acesso em: 24 nov. 2005.

SAADE, Joel. *Guia de Consulta Rápida / Crystal Reports.* Novatec, São Paulo, 2000.

MINISTÉRIO DA SAÚDE. Biblioteca Virtual em Saúde. 2005. Disponível em: <http://www.ministerio.saude.bvs.br/ html/pt/dicas/39lerdort.html> Acesso em: 10 jul. 2005.

WIKIPÉDIA. O Modelo Relacional. 2005. Disponível em: <http://pt.wikipedia.org/ wiki/Modelo\_relacional> Acesso em: 17 jul. 2005.

XANDÓ, Flávio. *Windows simplificado serve bem a iniciantes - Sua vida digital.* 2005. Disponível em: <http://www.link. estadao.com.br/ index.cfm?id\_conteudo=3444> Acesso em: 09 set. 2005.

ZELTZER, Marcelo. *Artrose Vertebral - Saúde Vida On Line.* 1996/2000. Disponível em: <http://www.saudevidaonline.com.br/ artigo64.htm> Acesso em: 25 ago. 2005.